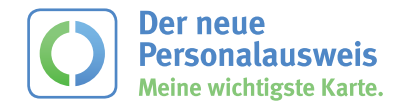

# **Der neue Personalausweis** Informationen zur Online-Ausweisfunktion

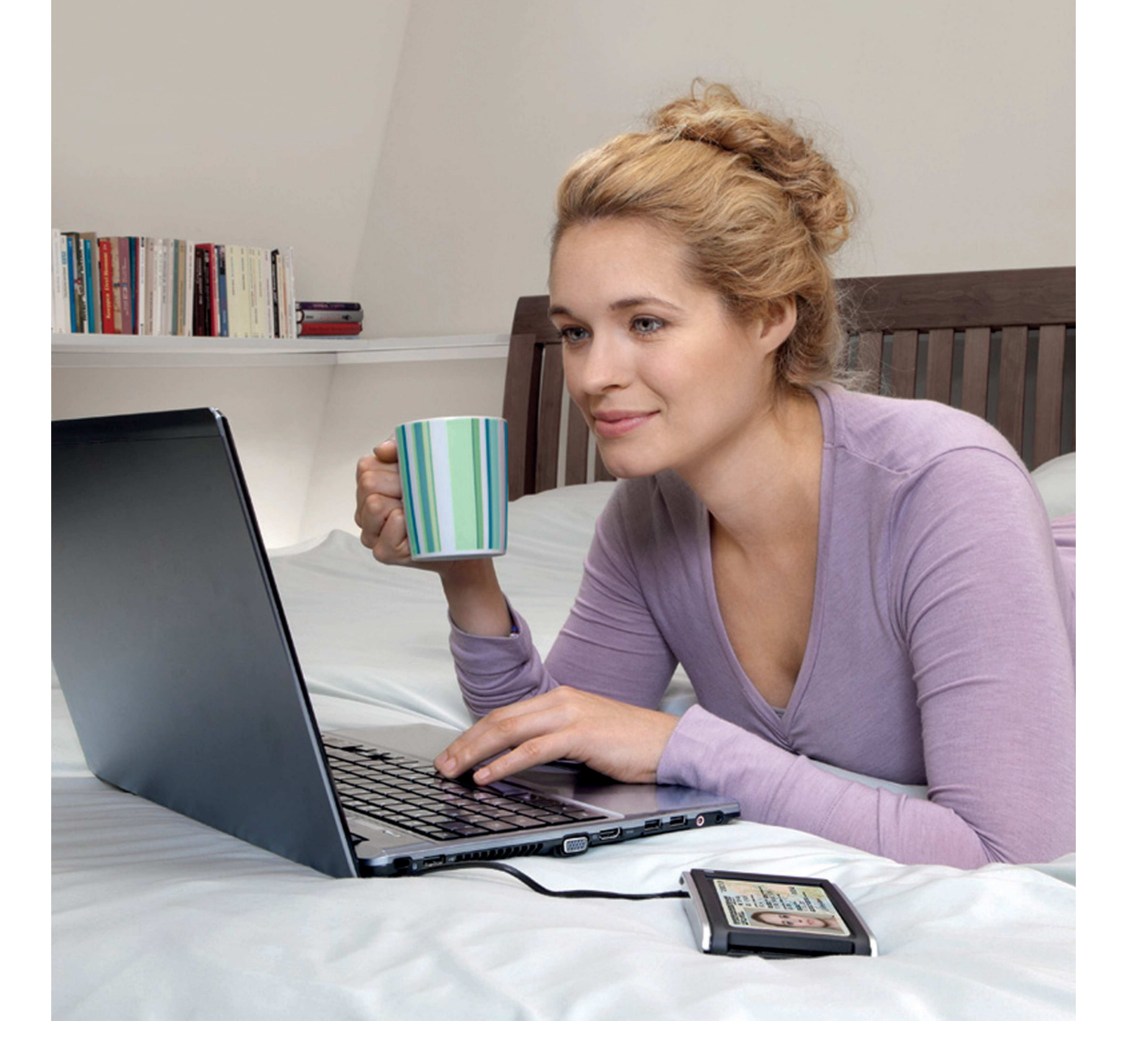

# **Der neue Personalausweis**

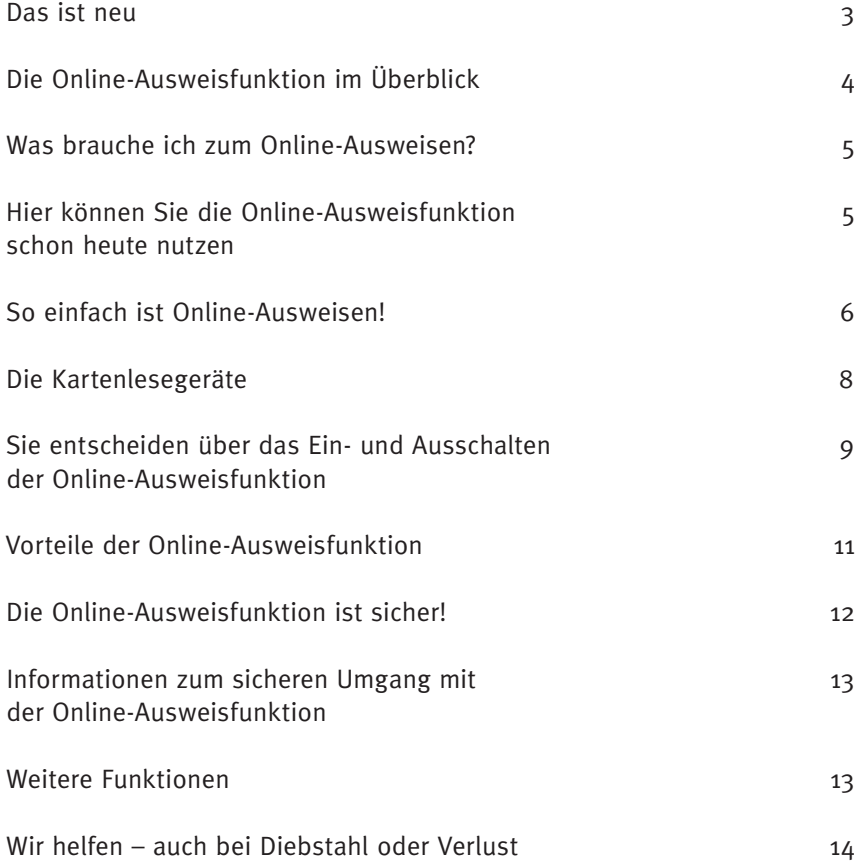

**2**

### **Liebe Bürgerinnen und Bürger,**

heute haben Sie Ihren neuen Personalausweis beantragt. Sie können ihn genauso nutzen, wie Sie es von Ihrem alten Ausweis kennen. Aber der "Neue" kann noch viel mehr! Lesen Sie hier, wie der neue Ausweis funktioniert, welche Vorteile er bietet und wie er Ihre persönlichen Daten schützt.

#### **Das ist neu:**

- Handliches Scheckkartenformat er passt in jedes Portemonnaie.
- Chip im Ausweis
- Online-Ausweisfunktion, um sich im Internet oder an Automaten auszuweisen
- Vorbereitet für die digitale Unterschrift. Mit ihr können Sie einfach und bequem online Verträge, Anträge und Urkunden rechtsverbindlich unterzeichnen.
- Speicherung des Lichtbildes und freiwillige Speicherung der Finger abdrücke für mehr Sicherheit bei Personenkontrollen

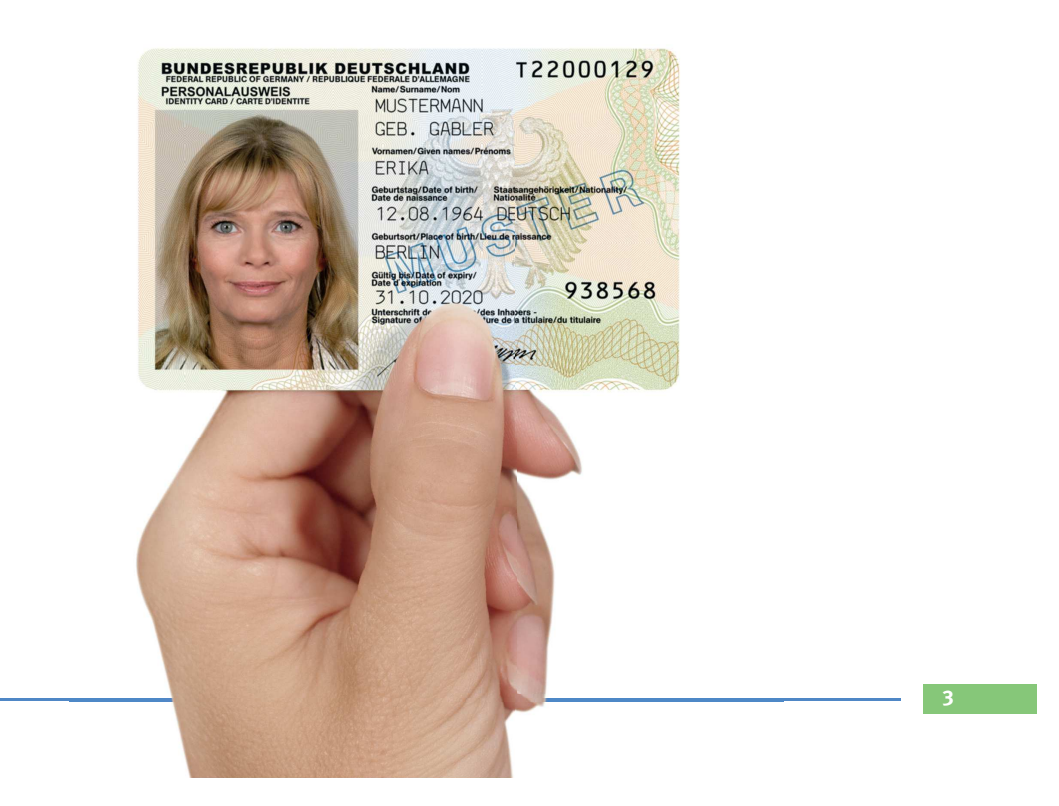

### **Die Online-Ausweisfunktion im Überblick**

Mittlerweile finden viele Aktivitäten und Geschäfte des täglichen Lebens im Internet statt. Deshalb wird es immer wichtiger, sich auch im Netz bequem und sicher auszuweisen und seine Daten gut zu schützen. Genau das bietet der neue Personalausweis.

 Mit der Online-Ausweisfunktion können Sie Ihre Identität im Internet und an Automaten sicher und eindeutig belegen. Darüber hinaus lässt sich mit dieser neuen Funktion die Identität Ihres Gegenübers im Netz zuverlässig feststellen.

#### **Ihre Daten, wie z. B.:**

- **Vor- und Familienname**
- Geburtstag und Geburtsort
- **Anschrift**

**4**

#### **sind auf dem Chip gespeichert.**

Die Daten können nur nach Eingabe einer persönlichen Geheimnummer (PIN) übermittelt werden. Ohne Kenntnis dieser PIN ist ein Auslesen ausgeschlossen.

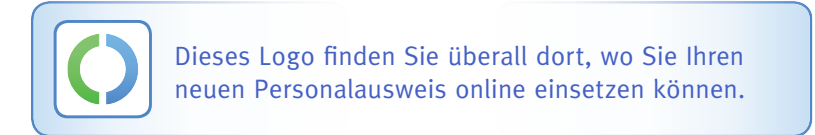

Der neue Personalausweis bietet auch die Möglichkeit einer sog. Altersoder Wohnortbestätigung: Manche Dienstleistungen dürfen nur von Nutzern in Anspruch genommen werden, die ein bestimmtes Alter erreicht haben oder an einem bestimmten Wohnort gemeldet sind. Der Chip Ihres Ausweises kann das Alter oder den Wohnort bestätigen, ohne dass weitere Daten übermittelt werden. Anstelle Ihres Geburtsdatums oder Ihrer Adresse wird nur ein simples "Ja" oder "Nein" übertragen.

 Nicht immer sind im Internet persönliche Daten notwendig. Trotzdem ist es sinnvoll, dass Dienste ihre Nutzer "wiedererkennen", z. B. wenn sie sich zuvor registriert haben. Hierfür können Sie eine sog. Pseudonymfunktion nutzen.

### **Was brauche ich zum Online-Ausweisen?**

- **Internal Ausweis mit eingeschalteter Online-Ausweisfunktion**
- Ihre persönliche sechsstellige PIN
- Ein geeignetes Kartenlesegerät dieses erhalten Sie im Elektronikhandel.
- Eine Software, die eine sichere Verbindung zwischen dem Ausweis und dem Computer ermöglicht, z. B. die AusweisApp. Diese können Sie kostenlos herunterladen: www.ausweisapp.bund.de

**FERTIG!** Sie können die Online-Ausweisfunktion nutzen.

# **Hier können Sie die Online-Ausweisfunktion schon heute nutzen**

Mit Ihrem neuen Personalausweis können Sie jetzt schon viele Online-Angebote nutzen. Und einfach über das Internet z. B. eine Kfz-Versicherung abschließen, ein Bankkonto eröffnen oder eine Meldebescheinigung beantragen. Das Angebot an attraktiven Online-Angeboten nimmt stetig zu! Ihr neuer Personalausweis begleitet Sie viele Jahre.

*Anwendungen für die Online-Ausweis*funktion finden Sie unter: **www.personalausweisportal.de**

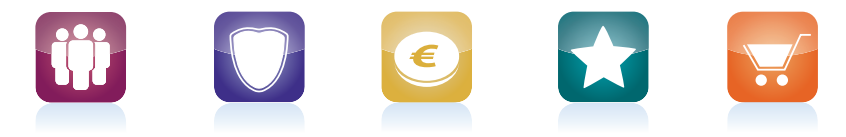

Bürgerdienste Versicherungen Finanzen Weitere Services Shopping

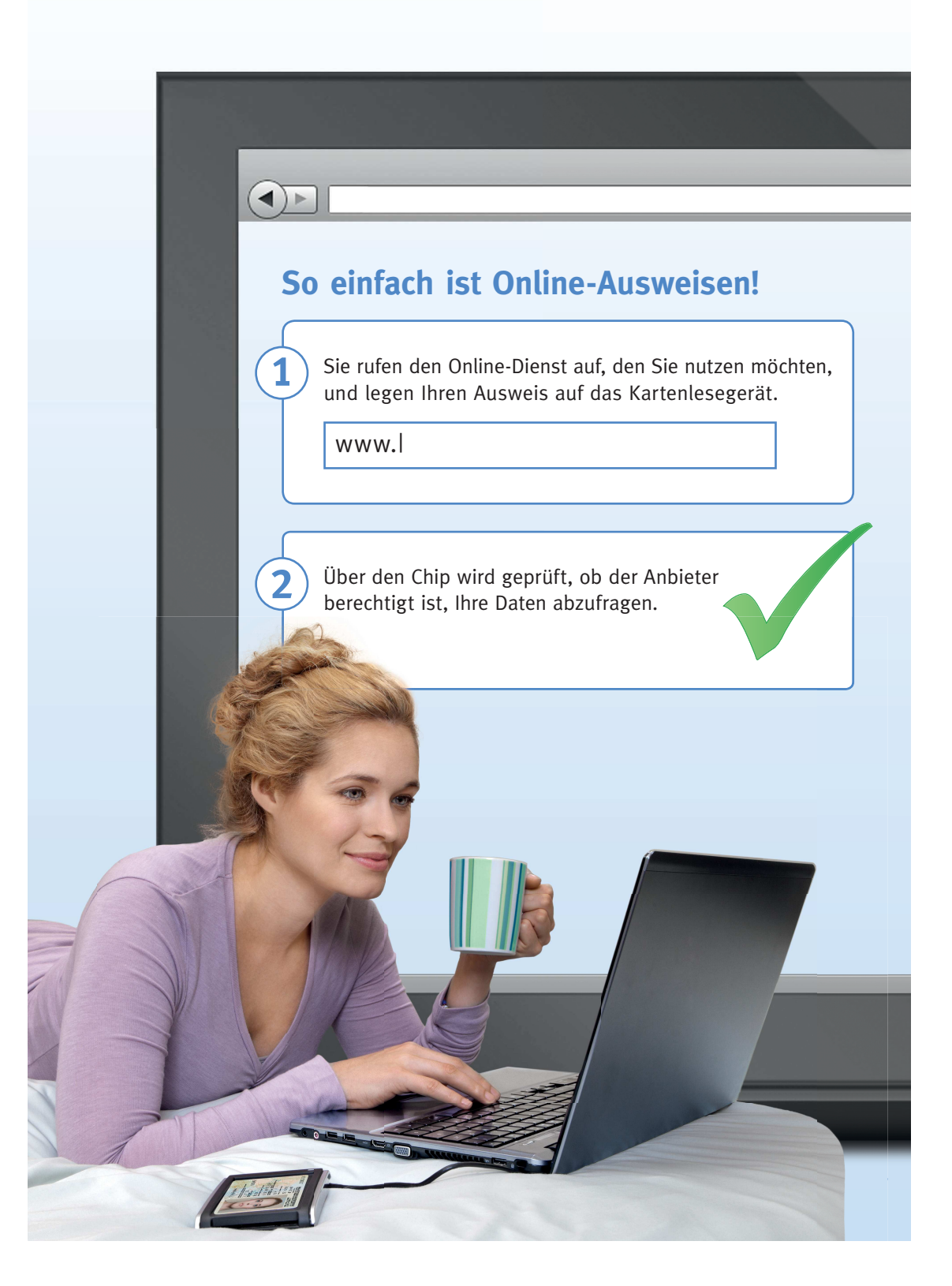

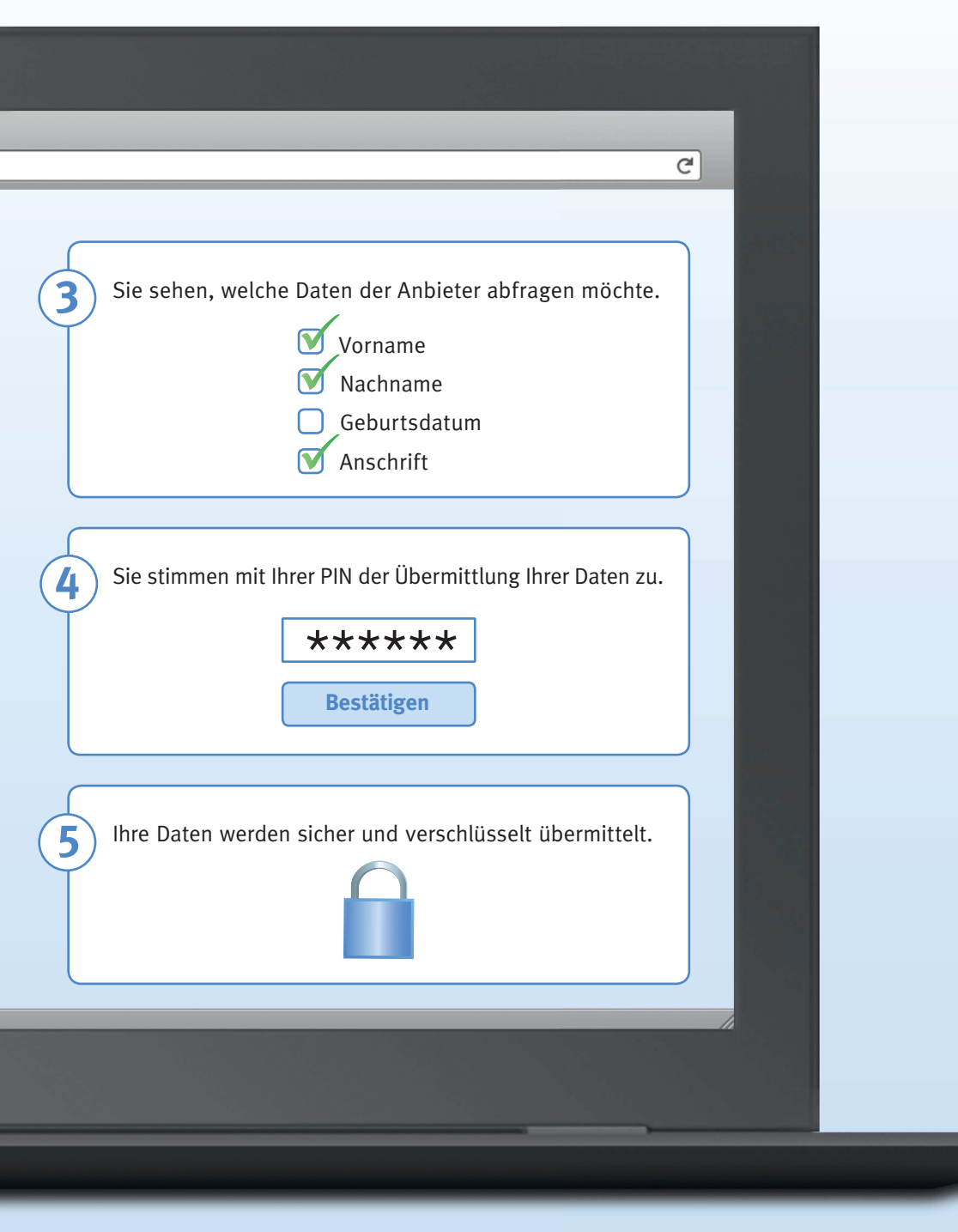

# **Die Kartenlesegeräte**

Es gibt drei verschiedene Typen von Kartenlesegeräten zur Auswahl:

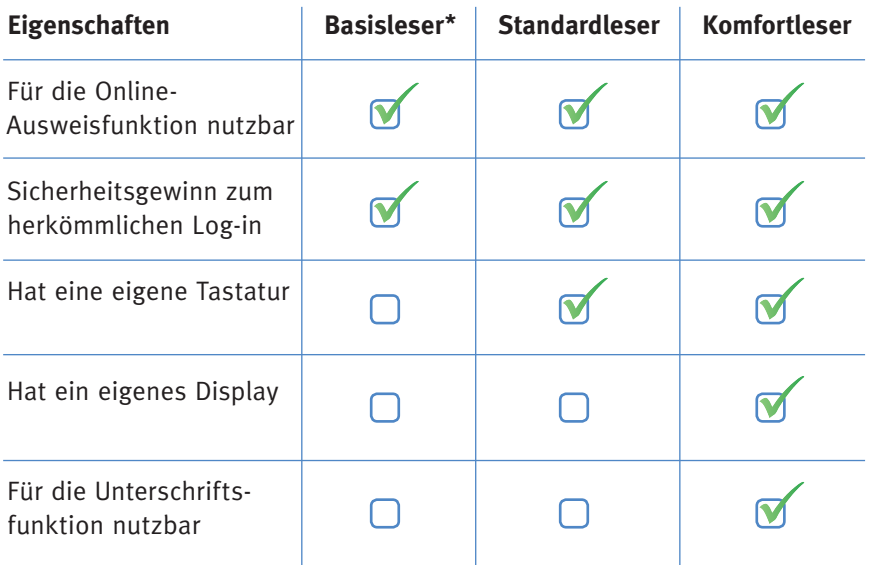

Denken Sie bitte stets an die regelmäßige Aktualisierung Ihres Betriebssystems, Ihres Virenschutzprogramms und Ihrer Firewall. **\***Die Eingabe der PIN erfolgt über die Tastatur des angeschlossenen Rechners.

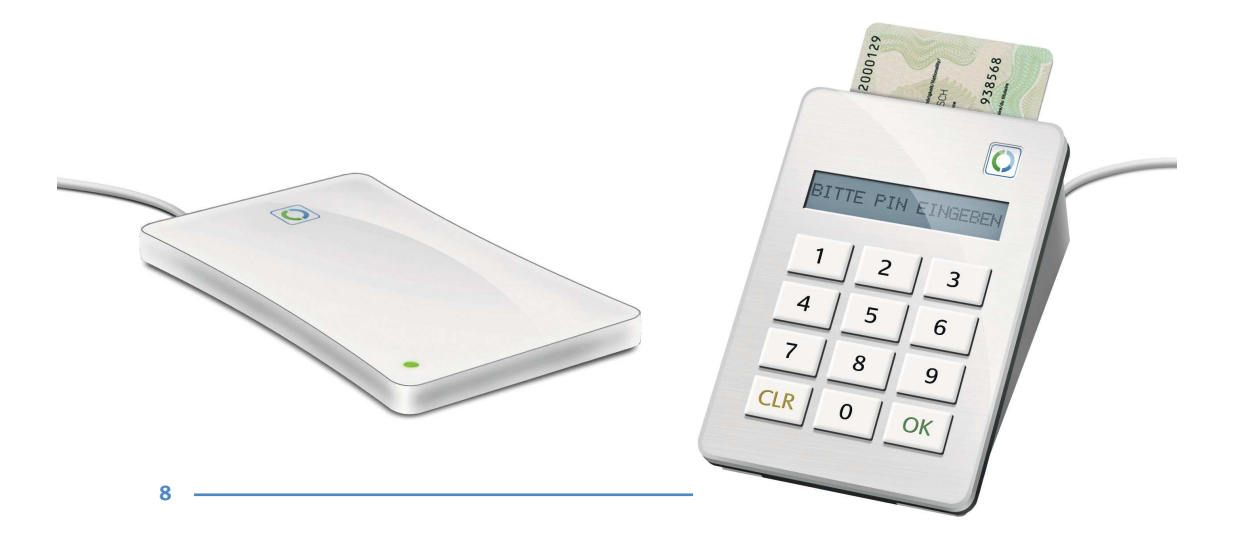

### **Sie entscheiden über das Ein- und Ausschalten der Online-Ausweisfunktion**

Nach der Beantragung Ihres Ausweises erhalten Sie einen Brief mit einer vorläufigen PIN (fünfstellig). Wenn Sie die Online-Ausweisfunktion nutzen möchten, müssen Sie die vorläufige PIN durch eine persönliche PIN (sechsstellig) ersetzen.

 Das geht sofort in der Personalausweisbehörde oder am eigenen Rechner mit einem Kartenlesegerät und der Software (z. B. die AusweisApp). Wenn Sie Ihren Ausweis abholen, ist die Online-Ausweisfunktion bereits für Sie eingeschaltet, sofern Sie das 16. Lebensjahr vollendet haben. Sie können die Online-Ausweisfunktion auch ausschalten lassen. Auch in diesem Fall bleiben die Daten im Chip gespeichert. Ihre Übermittlung im Internet oder an Automaten ist dann nicht mehr möglich.

*Sie können die Online-Ausweisfunktion jederzeit in Ihrer Personalausweisbehörde ein- oder ausschalten lassen.* **Aber:** *Das nachträgliche Einschalten kostet sechs Euro.*

Junge Ausweisinhaber unter 16 Jahren erhalten ihren neuen Personalausweis mit ausgeschalteter Online-Ausweisfunktion. Mit Vollendung des 16. Lebensjahres können sie die Funktion in der Personalausweisbehörde einschalten lassen. In diesem Fall ist die nachträgliche Einschaltung kostenfrei.

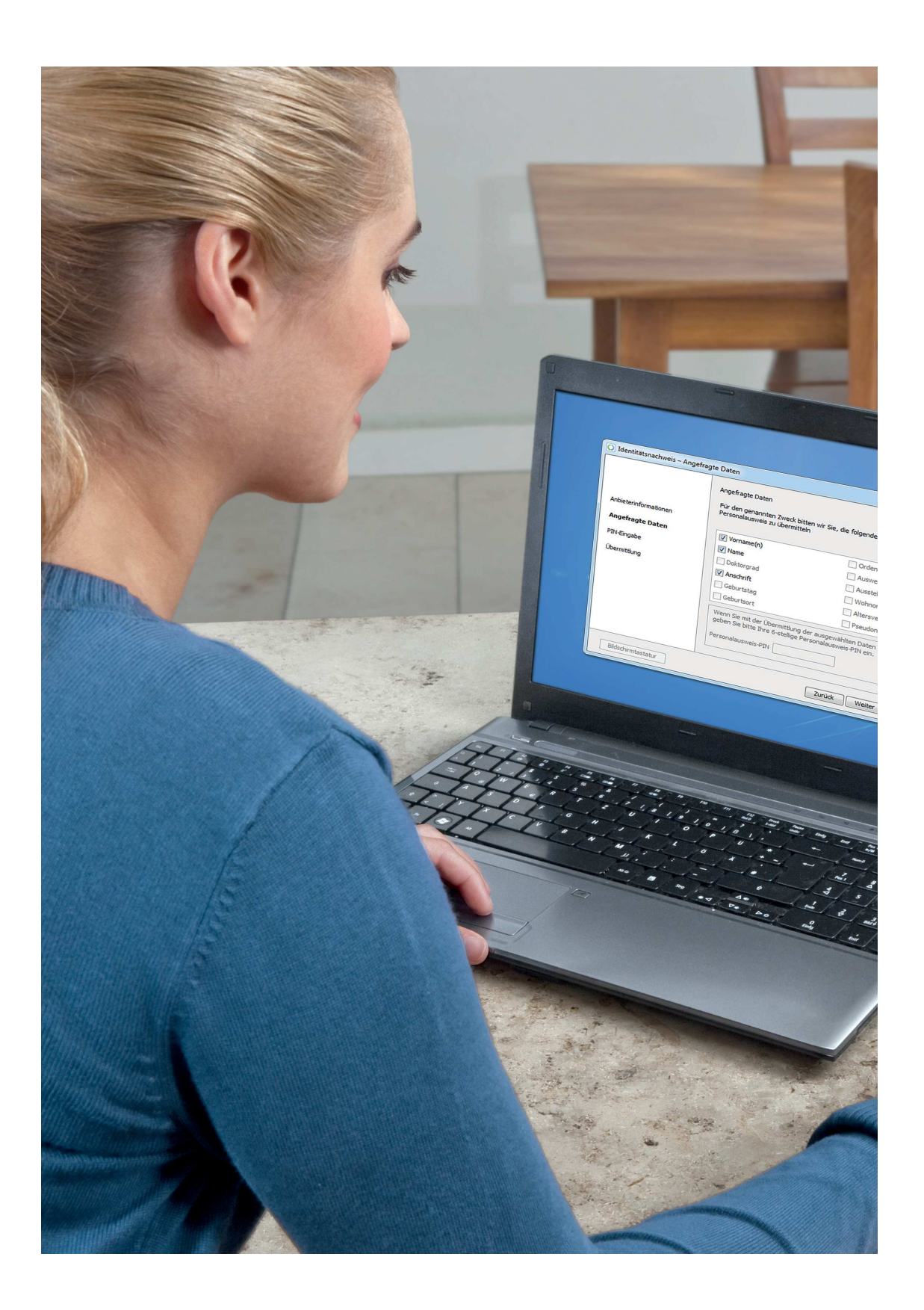

### **Vorteile der Online-Ausweisfunktion**

- Keine Fahrtkosten und Wartezeiten so sparen Sie Zeit und Geld! Erledigen Sie Ihre Geschäfte und Behördengänge sicher und bequem im Internet – überall und jederzeit.
- Die Online-Ausweisfunktion schützt Ihre Daten im Internet! Selbst wenn Sie Ihren Ausweis verlieren – ohne Ihre PIN kann niemand auf Ihre Daten zugreifen.
- Nie wieder ein Passwort verwechseln! Einfache und sichere Anmeldung mit nur einer PIN.
- Sie übermitteln korrekte persönliche Daten Tippfehler sind ausgeschlossen.
- Die Online-Ausweisfunktion ist für Sie bereits kostenlos einge schaltet, wenn Sie Ihren Personalausweis abholen. Das nachträg liche Einschalten in der Personalausweisbehörde kostet sechs Euro.

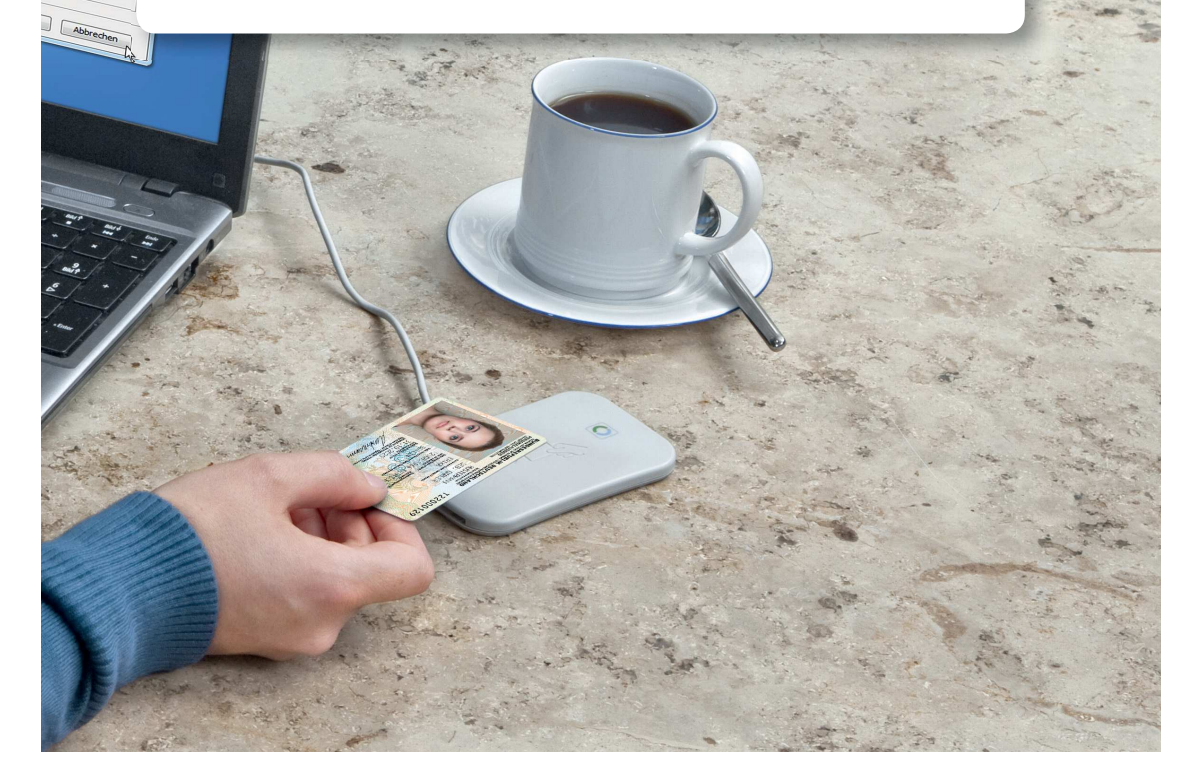

### **Die Online-Ausweisfunktion ist sicher!**

Nur staatlich berechtigte Anbieter dürfen Ihre Daten abfragen. So wissen Sie immer genau, wem Sie Ihre Daten anvertrauen. Unbekannte haben keine Chance, an Ihre Daten zu gelangen.

 Die staatliche Berechtigung legt auch fest, welche Daten für die konkrete Dienstleistung erforderlich sind und abgefragt werden können. Sie geben also keine unnötigen persönlichen Informationen preis!

- **Ihre Daten werden nur mit Ihrer Zustimmung durch Eingabe Ihrer** sechsstelligen PIN übermittelt.
- Inre Daten werden verschlüsselt übertragen, sodass ein Mitlesen durch Dritte ausgeschlossen ist.
- Die moderne Sicherheitstechnologie hat sich weltweit in allen Sicherheitstests bewährt.

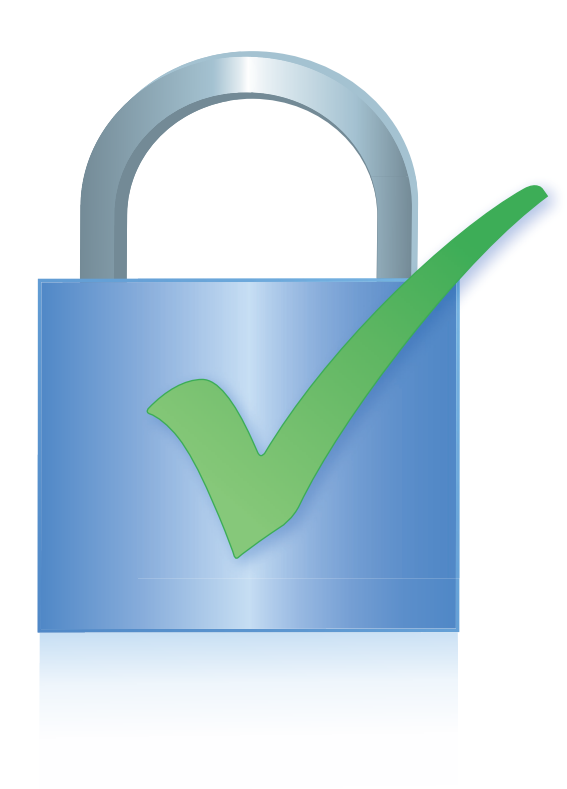

### **Informationen zum sicheren Umgang mit der Online-Ausweisfunktion**

- Bewahren Sie den Ausweis immer sicher auf.
- Wählen Sie eine sichere PIN, also keine Zahlenfolge, die auf dem Ausweis aufgedruckt ist (z. B. das Geburtsdatum) oder leicht zu erraten wäre (z. B. "123456").
- Geben Sie Ihre PIN nicht an Dritte weiter. Bewahren Sie die PIN nicht zusammen mit dem Ausweis auf und notieren Sie die PIN keinesfalls auf Ihrem Ausweis.
- Nehmen Sie nach dem Auslesen Ihrer Daten Ihren Ausweis wieder vom Kartenlesegerät.
- Melden Sie den Verlust und lassen Sie die Online-Ausweisfunktion sperren, wenn Sie Ihren Ausweis verlieren.
- Aktualisieren Sie regelmäßig Ihr Betriebssystem, Ihr Antivirenschutz programm und Ihre Firewall.

#### **Weitere Funktionen**

#### **Die Unterschriftsfunktion**

Der Ausweis ist für die Unterschriftsfunktion (qualifizierte elektronische Signatur) vorbereitet. Damit können Sie z. B. Verträge verbindlich und elektronisch unterschreiben. Weitere Informationen erhalten Sie hier: www.personalausweisportal.de/QES

#### **Die Biometriefunktion**

Im Chip des neuen Personalausweises sind Ihr Lichtbild und, wenn Sie möchten, Ihre Fingerabdrücke gespeichert. Nur bestimmte staatliche Behörden (z. B. Polizei und Grenzbehörden) können diese Daten abfragen – aber niemals ohne Ihre Kenntnis! Nur mit Ihrem ausgehändigten Ausweis können die biometrischen Daten ausgelesen werden.

#### **Wir helfen – auch bei Diebstahl oder Verlust**

Auch wenn Sie Ihren Ausweis verlieren sollten – ohne Ihre PIN kann niemand Ihre Daten auslesen. Melden Sie den Verlust bei einer Personalausweisbehörde und lassen Sie die Online-Ausweisfunktion sperren. Die Sperrung stellt sicher, dass jeder Missbrauchsversuch sofort erkannt wird.

 Sie können die Online-Ausweisfunktion direkt in Ihrer Personalausweisbehörde oder telefonisch über den Sperrnotruf sperren lassen. Die Sperrung können Sie in Ihrer Personalausweisbehörde wieder aufheben lassen, wenn Sie Ihren Ausweis wiederfinden.

 Bitte beachten Sie, dass Sie bei einer Sperrung über den Sperrnotruf Ihr Sperrkennwort benötigen. Dieses finden Sie im Brief, mit dem Ihnen auch Ihre vorläufige PIN mitgeteilt wurde.

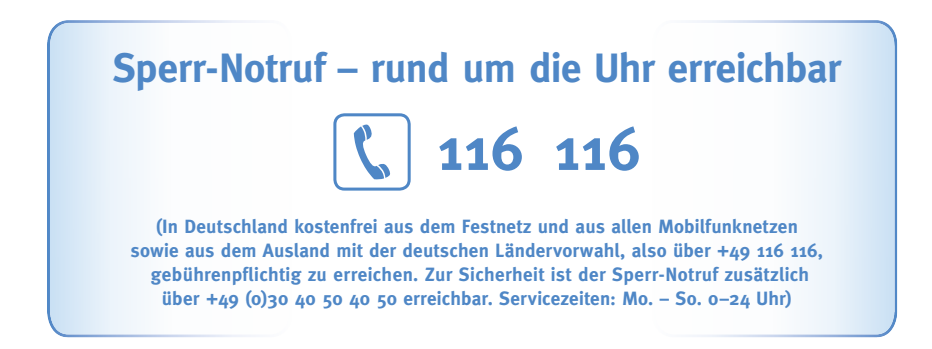

#### **Mehr Informationen**

Alle Informationen zum neuen Personalausweis erhalten Sie in Ihrer Personalausweisbehörde oder im Internet unter: www.personalausweisportal.de

#### **Bürgerservice des Bundesministeriums des Innern:**

Telefonnummer: +49 (0) 180-1-33 33 33 (3,9 ct/Min. aus dem deutschen Festnetz, aus dem Mobilfunknetz max. 42 ct/Min., auch aus dem Ausland erreichbar)

Servicezeiten: Mo. - Fr., 7 - 20 Uhr E-Mail: eID\_buergerservice@bmi.bund.de

**Bundesamt für Sicherheit in der Informationstechnik (BSI):** www.bsi-fuer-buerger.de

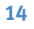

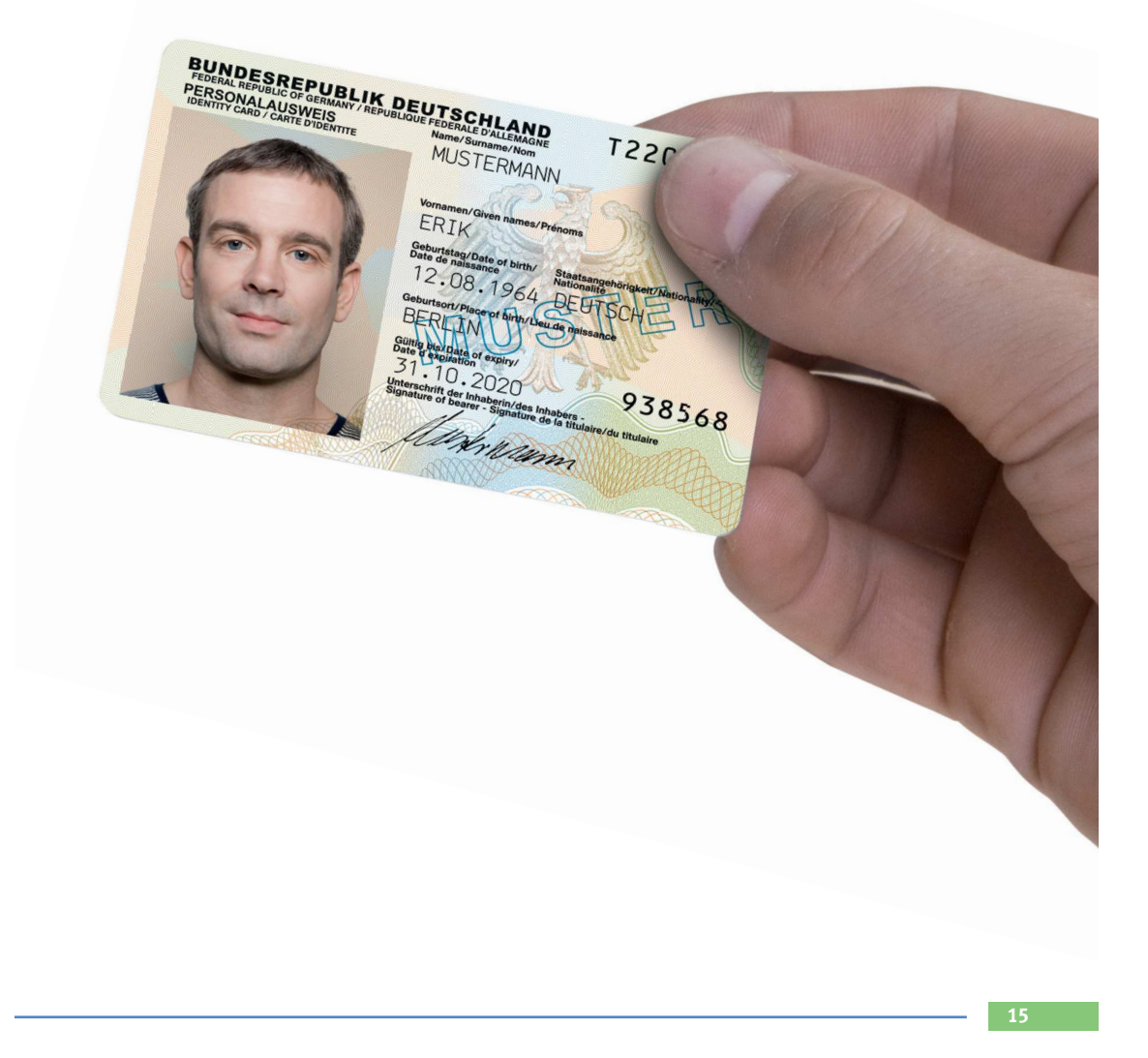

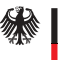

Bundesministerium<br>des Innern

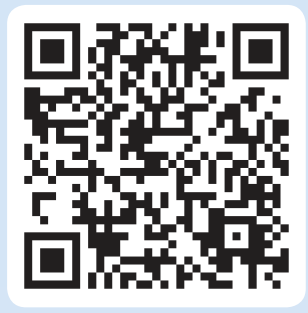

QR-Code mit dem Smartphone scannen. Film und Informationen auf www.personalausweisportal.de

#### **Impressum**

Herausgeber: Bundesministerium des Innern Referat IT 4 Alt-Moabit 101 D 10559 Berlin

www.personalausweisportal.de www.bmi.bund.de

Stand: Januar 2014

Bildnachweis: BMI

Gestaltung: Serviceplan Berlin GmbH & Co. KG